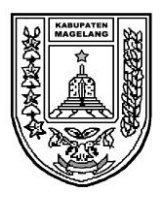

Sifat

Lampiran : -

: Amat Segera

Pemutakhiran Data Mandiri Aparatur Sipil

Negara Secara Elektronik

Perihal : Surat Edaran Tentang

## PEMERINTAH KABUPATEN MAGELANG **SEKRETARIAT DAERAH**

Jl. Soekarno - Hatta No. 59 Telp. (0293) 788181 Fax. (0293) 788122 Kota Mungkid 56511 website : http://magelangkab.go.id

Kota Mungkid, 6 Agustus 2021

Nomor : 800/1690/22/2021 Kepada :

- Yth. 1. Asisten Sekretaris Daerah
	- 2. Staf Ahli Bupati
	- 3. Kepala SKPD

Se- Kabupaten Magelang

Menindaklanjuti Keputusan Kepala Badan Kepegawaian Negara Nomor 87 Tahun 2021 tetang tentang Pemutakhiran Data Mandiri Aparatur Sipil Negara dan Pejabat Pimpinan Tinggi Non-Aparatur Sipil Negara Secara Elektronik, bersama ini kami menyampaikan hal-hal sebagai berikut:

- 1. Bahwa untuk memperoleh data Aparatur Sipil Negara (ASN) yang akurat, terkini, dan terintegrasi, perlu dilakukan Pemutakhiran Data Mandiri ASN dengan memanfaatkan teknologi informasi melalui Aplikasi MySAPK berbasis gawai dan laman yang dibangun oleh Badan Kepegawaian Negara (BKN).
- 2. Kepada para ASN di lingkungan Pemerintah Kabupaten Magelang wajib melakukan pemutakhiran data mandiri secara daring melalui aplikasi MySAPK versi android yang dapat diunduh di Playstore atau melalui MySAPK versi web pada alamat <https://mysapk.bkn.go.id/> untuk melakukan login dan aktivasi akun MySAPK dalam rangka persiapan pemutakhiran data mandiri.
- 3. Tata cara aktivasi akun dan pemutakhiran data dapat diakses melalui laman daring [https://s.id/pdmkabmagelang2021.](https://s.id/pdmkabmagelang2021)
- 4. Setiap ASN dan PPT Non-ASN melakukan pemutakhiran data dan riwayat pribadi yang mencakup:
	- a. data personal;
	- b. riwayat jabatan;
	- c. riwayat pendidikan dan diklat/kursus ;
	- d. riwayat Sasaran Kinerja Pegawai (SKP) 2 tahun terakhir;
	- e. riwayat penghargaan (tanda jasa);
	- f. riwayat pangkat dan golongan ruang;
	- g. riwayat keluarga;
	- h. riwayat peninjauan masa kerja (PMK);
	- i. riwayat pindah instansi;
	- j. riwayat cuti di luar tanggungan negara (CLTN);
	- k. riwayat CPNS/PNS; dan
	- l. riwayat organisasi.

5. Kepala unit kerja menunjuk sekurangnya 1 (satu) orang ASN atau lebih, dengan surat tugas untuk menjadi verifikator yang bertugas memverifikasi dan memvalidasi setiap usul pemutakhiran data mandiri. Surat tugas dimaksud disampaikan kepada Kepala BKPPD Kabupaten Magelang

paling akhir tanggal 10 Agustus 2021.

- 6. Pemutakhiran data mandiri ASN dan PPT Non-ASN tahun 2021 berlangsung pada bulan Agustus sampai dengan batas akhir tanggal 14 September 2021
- 7. Apabila ASN dan PPT Non-ASN tidak melaksanakan pemutakhiran data mandiri melalui MySAPK pada periode yang telah ditentukan, maka pelayanan manajemen kepegawaian yang bersangkutan tidak akan diproses.
- 8. lnformasi lebih lanjut mengenai Pemutakhiran Data Mandiri ASN dan PPT Non-ASN dapat diakses pada laman daring <https://s.id/pdmkabmagelang2021> dan nomor telepon seluler 081226154959 (hanya dalam bentuk *WhatsApp* dan *Telegram Chat*)
- 9. Pimpinan Perangkat Daerah bertanggungjawab untuk menginformasikan dan melakukan pengawasan terhadap proses pemutakhiran data mandiri ASN di lingkungan kerjanya.

Demikian untuk menjadi perhatian dan dilaksanakan sebagai mana mestinya.

Tembusan : Bupati Magelang

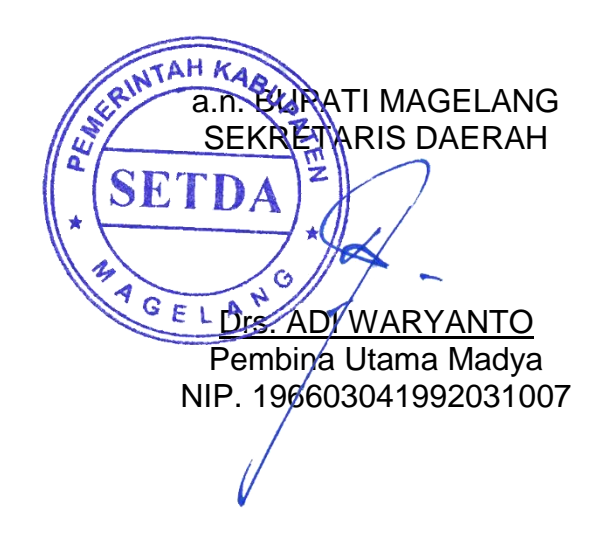

LAMPIRAN SURAT EDARAN BUPATI MAGELANG NOMOR : 800/1690/22/2021 TENTANG SURAT EDARAN TENTANG PEMUTAKHIRAN DATA MANDIRI APARATUR SIPIL NEGARA SECARA ELEKTRONIK

- A. Tata Cara Aktivasi Akun di Aplikasi MySAPK
	- 1. Menggunakan PC, Laptop atau *Browser Smartphone*
		- a. Akses alamat laman<https://mysapk.bkn.go.id/> menggunakan peramban (*browser*).

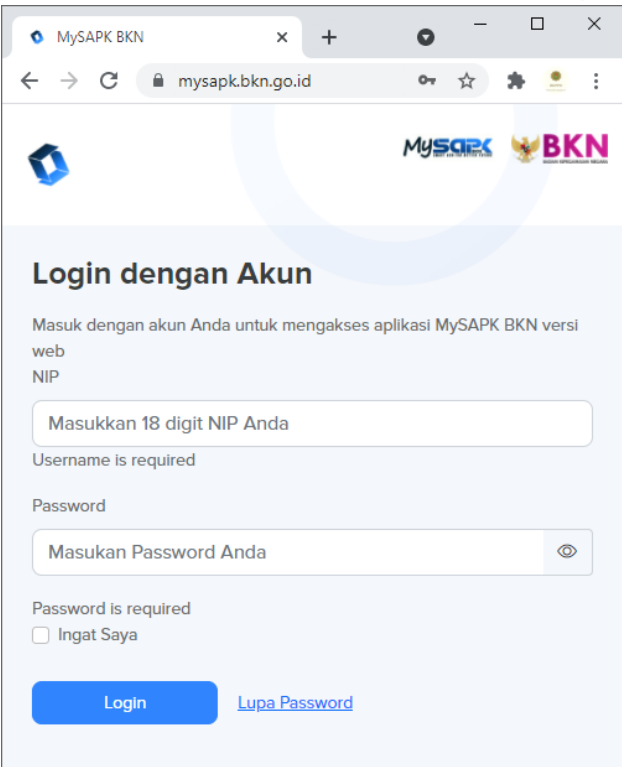

- b. Klik menu Lupa *Password*.
- c. Masukkan NIP dan *Email.* Bila data *email* sesuai dengan data di aplikasi SAPK BKN maka token akan dikirimkan ke *email* pegawai.
- d. Masukkan *password* yang bari dan token MySAPK
- e. Klik *Reset Password.*
- f. Kemudian *Login* dengan menggunakan NIP dan *Password* yang baru.
- g. Bila ada pesan *Email* salah/tidak sesuai silahkan hubungi subbidang jabatan BKPPD Kab. Magelang
- 2. Untuk ponsel berbasis Android
	- a. Unduh aplikasi MySAPK di *Playstore*

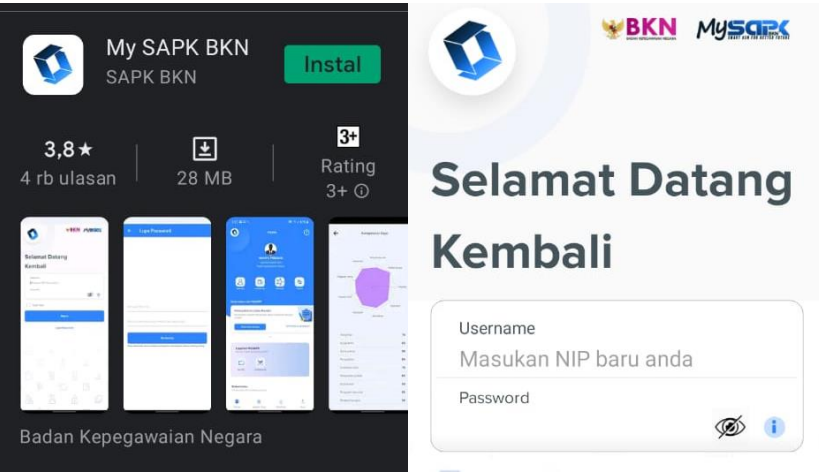

b. Klik menu Lupa *Password*

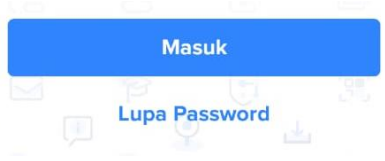

- c. Masukkan NIP dan *Email.* Bila data *email* sesuai dengan data di aplikasi SAPK BKN maka token akan dikirimkan ke *email* pegawai.
- d. Masukkan *password* yang bari dan token MySAPK
- e. Klik *Reset Password.*
- f. Kemudian *Login* dengan menggunakan NIP dan *Password* yang baru.
- g. Bila ada pesan *Email* salah/tidak sesuai silahkan hubungi subbidang jabatan BKPPD Kab. Magelang
- B. Tata Cara Pemutakhiran Data
	- 1. Pemutakhiran data mandiri ASN dilakukan menggunakan Peramban (Browser) PC, Laptop atau smartphone.
	- 2. *Login* ke laman<https://mysapk.bkn.go.id/> menggunakan *username* dan *password* masing-masing ASN dan memilih menu "Pemutakhiran Data Mandiri".

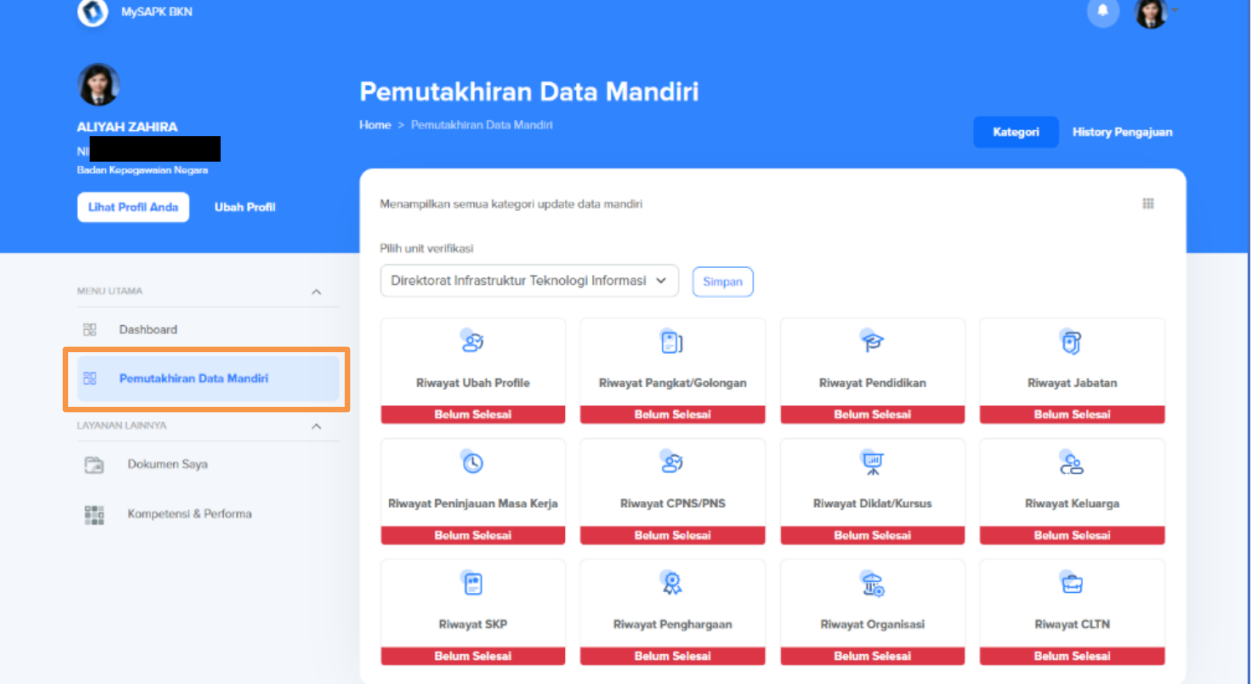

- 3. Seluruh ASN memeriksa keakuratan dan kelengkapan data pegawai masing-masing.
- 4. Apabila terdapat data yang tidak akurat atau tidak lengkap, ASN dapat melakukan usul pemutakhiran data mandiri dengan menambah, mengubah, menghapus data, dan dilengkapi dengan unggah dokumen pendukung pada masing-masing data yang dimutakhirkan lalu disimpan melalui MySAPK.

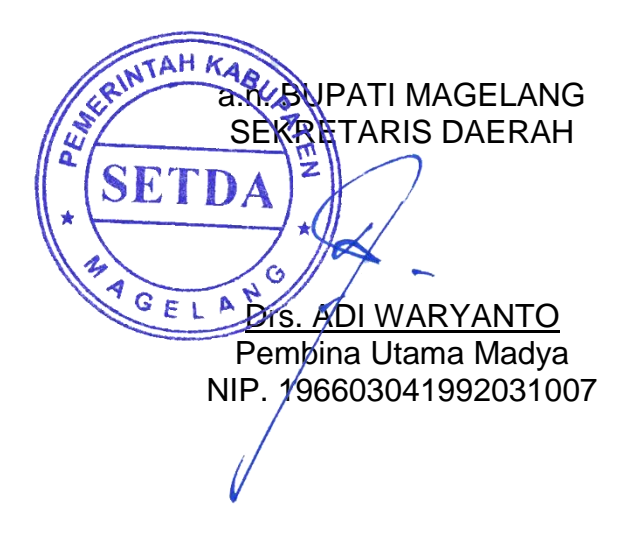